## [Data mining project](https://assignbuster.com/data-mining-project/)

**[Science](https://assignbuster.com/essay-subjects/science/)** 

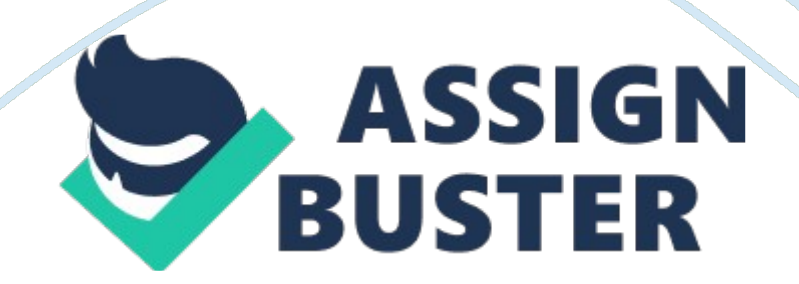

Objective There are many websites and newspapers giving predictions in this<br>direction, but there is no tool which can give mathematical analysis about<br>the races. For my Data Mining Project I will use a database collected f direction, but there is no tool which can give mathematical analysis about<br>the races. For my Data Mining Project I will use a database collected from<br>www. Greyhound-data. Com, then I will use this data in Reprimanded to<br>ge the races. For my Data Mining Project I will use a database collected from<br>www. Greyhound-data. Com, then I will use this data in Reprimanded to<br>generate a random race sample and finally I will predict the winner of the<br>ra the races. For my Data Fining Project I millions in the a database concerned from<br>www. Greyhound-data. Com, then I will use this data in Reprimanded to<br>generate a random race sample and finally I will predict the winner of generate a random race sample and finally I will predict the winner of th<br>race using the same tool. Database The database collected is comprised<br>100 examples with 11 dimensions: 1. Place - which represents the nation<br>rank France using the same tool. Database The database collected is comprised comprised and and finally I dimensions: 1. Place - which represents the national rank 2.<br>
Name - II/II represents the land of standing/land of 3. Lan

race using the same to determine the database of process<br>
rank 2.<br>
Name - II/II represents the land of standing/land of 3. Land of Birth 4. Land of<br>
Standing 5. Year of birth 6. Sex - male or female 7. Sire - father's name mank 2.<br>
100 examples and of standing/land of 3. Land of Birth 4. Land of<br>
100 Standing 5. Year of birth 6. Sex - male or female 7. Sire - father's name 8.<br>
100 Dam - mother's name (the last two dimensions are considered i Name -<br>Standin<br>Dam - n<br>ambling<br>points e<br>distance Standing 5. Year of birth 6. Sex - male or female 7. Sire - father's name 8.<br>Dam - mother's name (the last two dimensions are considered important in<br>ambling) 9. Races - the number of races for 2014 10. Points - how many<br>p Standing 5. Year of birth 6. Sex - male or female 7. Sire - father's name 8.<br>Dam - mother's name (the last two dimensions are considered important i<br>ambling) 9. Races - the number of races for 2014 10. Points - how many<br>po Dam - mother's name (the last two dimensions are considered important in<br>ambling) 9. Races - the number of races for 2014 10. Points - how many<br>points each dog heave accumulated in 2014 11. Bag Didst - the average<br>distance points each dog heave accumulated in 2014 11. Bag Didst - the average<br>distance of races. All the details are based on 2014 statistics collected fr<br>the website up mentioned. On top of these dimensions I manually added<br>three distance of races. All the details are based on 2014 statistics collected from<br>the website up mentioned. On top of these dimensions I manually added<br>three more: 1. Weight - in Keg 2. Owner 3.<br>Color The last three heave mis

the website up mentioned. On top of these dimensions I manually added<br>three more: 1. Weight - in Keg 2. Owner 3.<br>Color The last three heave missing data, which make the dataset noisy but I<br>will try to find the best way to three more: 1. Weight - in Keg 2. Owner 3.<br>Color The last three heave missing data, which make the dataset noisy b<br>will try to find the best way to recover the missing data. After importing t<br>dataset in Dynamiting from an Color The last three heave missing data, w<br>will try to find the best way to recover the reduced that<br>dataset in Dynamiting from an Excel file, fil<br>separated clean data from dirty ATA (no\_m<br>result, only 29 items were perfec Will try to find the best way to recover the missing data. After importing the dataset in Dynamiting from an Excel file, first I analyses the data, then I separated clean data from dirty ATA (no\_missing\_attributes function dataset in Dynamiting from an Excel file, first I analyses the data, then I<br>separated clean data from dirty ATA (no\_missing\_attributes function). As a<br>result, only 29 items were perfect data, while 71 had missing values (n separated clean data from dirty ATA (no\_missing\_attributes function). As<br>result, only 29 items were perfect data, while 71 had missing values (noi<br>As we can see in the picture the missing values are highlighted in red.<br>Rem separated clean data from diry (the missing calculation). The crisis result, only 29 items were perfect data, while 71 had missing values (noisy As we can see in the picture the missing values are highlighted in red.<br>Remov As we can see in the picture the missing values are highlighted in red.<br>Removing Noise First method used to remove the noise is using the "<br>average" function provided by Reprimanded.<br>https://assignbuster.com/data-mining-pr Removing Noise First method used to remove the noise is using the "<br>average" function provided by Reprimanded.<br>https://assignbuster.com/data-mining-project/ Removing Moise First method used to remove the noise is using the<br>average" function provided by Reprimanded.<br>https://assignbuster.com/data-mining-project/

A graphical representation of the design of this method can be seen in the<br>next picture. With this method I replaced " all" missing values with the "<br>average". Generate a Sample Next step is to generate a sample of six ite The section of the design of the design of the design of the design of the design of the design of the design of the design of the decause this is the number of dogs competing in a race. This sample is random generated and average". Generate a Sample Next step is to generate a sample of six its<br>because this is the number of dogs competing in a race. This sample is<br>random generated and the result is: As we can see highlighted in red the<br>natio because this is the number of dogs competing in a race. This sample is<br>random generated and the result is: As we can see highlighted in red the<br>national rank is close, which means that the race will be very tight and very<br> random generated and the result is: As we can see highlighted in red th<br>national rank is close, which means that the race will be very tight and<br>hard to predict as well. In the last results I noticed that there is some da<br> random anak is close, which means that the race will be very tight and ve hard to predict as well. In the last results I noticed that there is some date that I do not need to use for my final analysis and I decided to remo

hard to predict as well. In the last results I noticed that there is some data<br>that I do not need to use for my final analysis and I decided to remove it.<br>To do this I used " Remove Useless Attributes" as shown in the next that I do not need to use for my final analysis and I decided to remove it.<br>To do this I used " Remove Useless Attributes" as shown in the next picture<br>Then the results will look like this: Now is more simple to read data, To do this I used " Remove Useless Attributes" as shown in the next pictu<br>Then the results will look like this: Now is more simple to read data, with<br>12 dimensions left. Phase 3 - The Results In this part I will try to pre Then the results will look like this: Now is more simple to read data, with only<br>12 dimensions left. Phase 3 - The Results In this part I will try to predict<br>which of the six dogs will win the race. I will use two ethos, o 12 dimensions left. Phase 3 - The Results In this part I will try to predict<br>which of the six dogs will win the race. I will use two ethos, one is the "<br>Aggregate" function and the other is " Attribute Generation". First, which of the six dogs will win the race. I will use two ethos, one is the "<br>Aggregate" function and the other is " Attribute Generation". First, I dec<br>to remove some of the attributes as not all of them are actually needed Aggregate" function and the other is " Attribute Generation". First, I decto remove some of the attributes as not all of them are actually needed<br>this operation.<br>To do this, I used " Select Attribute" function, as shown in

Aggregate" function and the other is " Attribute Concertation (Another Attribute I<br>this operation.<br>To do this, I used " Select Attribute" function, as shown in the picture below.<br>Six attributes will be enough for the next this operation.<br>To do this, I used " Select Attribute" function, as shown in the picture below<br>Six attributes will be enough for the next operation and final operation to fir<br>the winner. Next, I will use " Aggregate" opera To do this, I use<br>Six attributes w<br>the winner. Ne:<br>" points" to ger<br>window, one cli<br>After I clicked c Six attributes will be enough for the next operation and final operation to find<br>the winner. Next, I will use " Aggregate" operator and I will use the attribute<br>" points" to generate the winner. After I add this operator i the winner. Next, I will use " Aggregate" operator and I will use the attribute<br>" points" to generate the winner. After I add this operator in the design<br>window, one click is needed to display its functions on the right ha The winner. The winner and the subsetional the attention of the design<br>
window, one click is needed to display its functions on the right hand sand.<br>
After I clicked on " Edit List", a Indo opened, where I selected the att window, one click is needed to display its functions on the right hand sa<br>After I clicked on " Edit List", a Indo opened, where I selected the attribu<br>Points" on the left and the " maximum" function on the left (next pictu After I clicked on " Edit List", a Indo opened, where I selected the attribute "<br>Points" on the left and the " maximum" function on the left (next picture).<br>Now we can run the process to see the result: As we can see, base

Points" on the left and the " maximum" function on the left (next picture).<br>Now we can run the process to see the result: As we can see, based on "<br>Points", the possible winner is the number one dog on the list because he<br> Now we can run the process to see the result: As we can see, based on "<br>Points", the possible winner is the number one dog on the list because he<br>https://assignbuster.com/data-mining-project/ Points", the possible winner is the number one dog on the list because he<br>https://assignbuster.com/data-mining-project/

has the highest number of points. This result can be considered, as the<br>points accumulated are the most important decisional factor when we want<br>to check the " favorite" for a dog race. But because the points are not the<br>o points accumulated are the most important decisional factor when we v<br>to check the " favorite" for a dog race. But because the points are not tl<br>only factor to consider, another method has to be found. Next, I will pre<br>ano points are not the " favorite" for a dog race. But because the points are not the<br>only factor to consider, another method has to be found. Next, I will present<br>another solution, which looks even more interesting. It involv to check the " favorite" for a dog recept the the the points are not<br>another solution, which looks even more interesting. It involves weighting<br>the more than one attribute and this is why this method looks better.<br>I remove

another solution, which looks even more interesting. It involves weighting<br>the more than one attribute and this is why this method looks better.<br>I removed " Aggregate" operator and I added another two instead: " Set<br>Role" and the more than one attribute and this is why this method looks better.<br>
I removed " Aggregate" operator and I added another two instead: " Set<br>
Role" and " Generate Attribute". I used Set Role attribute to generate a la I removed " Aggregate" operator and I added another two instead: " S<br>Role" and " Generate Attribute". I used Set Role attribute to generate<br>(picture below - on the right), in this case I choose name. In the next p<br>is descr Role" and " Generate Attribute". I used Set Role attribute to generate a l.<br>(picture below - on the right), in this case I choose name. In the next pict<br>is described the Generate Attribute operator. I clicked " Edit List" (picture below - on the right), in this case I choose name. In the next picture<br>is described the Generate Attribute operator. I clicked " Edit List" (number 1)<br>on the right hand side and a new window opened. In this window (picture below - on the right), in this tase I choose name. In this window perture 1)<br>is described the Generate Attribute operator. I clicked " Edit List" (number 1)<br>on the right hand side and a new window opened. In this is described the fight hand side and a new window opened. In this window, new<br>attributes can be generated. At number 2 is defined the new attribute name<br>which is " Winner" in my case, than at number 3 a formula is introduc attributes can be generated. At number 2 is defined the new attribute<br>which is " Winner" in my case, than at number 3 a formula is introduce<br>formula weights three attributes " Weight", " Races" and " Distance".<br>Based on th

which is " Winner" in my case, than at number 3 a formula is introduced. The<br>formula weights three attributes " Weight", " Races" and " Distance".<br>Based on them, Reprimanded will calculate a score for each dog. The results formula weights three attributes " Weight", " Races" and " Distance".<br>Based on them, Reprimanded will calculate a score for each dog. The results<br>are shown in the next picture In red is highlighted the winner, number one -Based on them, Reprimanded will calculate a score for each dog. The<br>are shown in the next picture In red is highlighted the winner, numbe<br>Austrian Lisa, and in black is the new generated attribute - " Winner",<br>shows the re are shown in the next picture In red is highlighted the winner, number one -<br>Austrian Lisa, and in black is the new generated attribute - " Winner", which<br>shows the results for all the competitors. Conclusions This model c Austrian Lisa, and in black is the new generated attribute - " Winner", which<br>shows the results for all the competitors. Conclusions This model can be<br>used betting companies like Powdery for example to generate odds for<br>ex shows the results for all the competitors. Conclusions This model can be<br>used betting companies like Powdery for example to generate odds for<br>example, but it can be used as well by people who have a passion for<br>gambling. I shows the results for all the compensations concluded the model can be used betting companies like Powdery for example to generate odds for example, but it can be used as well by people who have a passion for gambling. It example, but it can be used as well by people who have a passion for<br>gambling. It can be also used to build a website which calculates the wi<br>for future races and attract visitors this way.<br>https://assignbuster.com/data-mi gambling. It can be also used to build a website which calculates the v<br>for future races and attract visitors this way.<br>https://assignbuster.com/data-mining-project/ gamaling. It can be also used to build a website which calculates the minister for future races and attract visitors this way.<br>For future races and attract visitors this way.